## Manuel d'utilisation pour réserver via lien

1) Veuillez-vous rendre sur le lien suivant sur GOOGLE CHROME :

<https://all.accor.com/hotel/3546/index.fr.shtml>

2) Inscrire dans les Arrivée et Départ vos dates de séjours

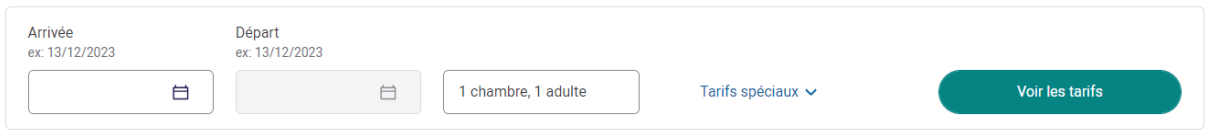

3) Puis appuyez sur « Tarifs spéciaux » pour y inscrire dans la case « Code Préférentiel » EVENT4

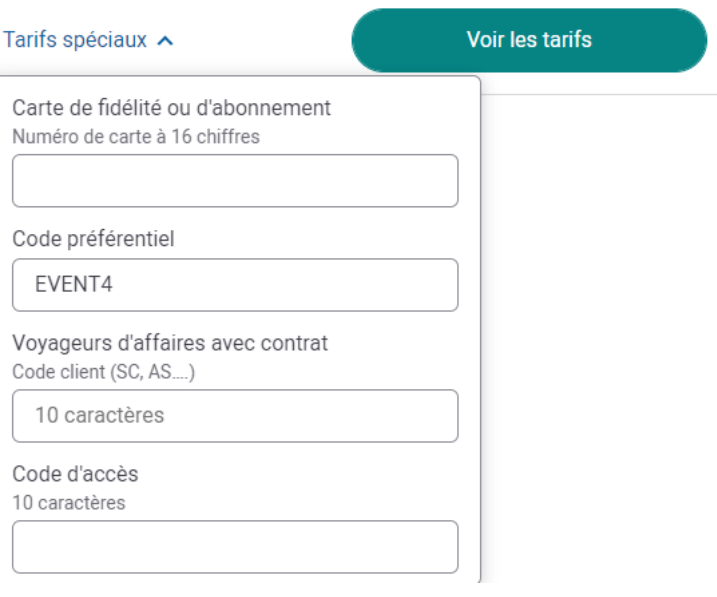

4) Puis vous pourrez réserver votre tarif préférentiel lorsque vous voyez l'indicatif <sup>offre spéciale</sup> au-dessus du prix

Veuillez nous excuser pour la gêne occasionnée, nous vous souhaitons un bon séjour au Novotel Paris Centre Tour Eiffel